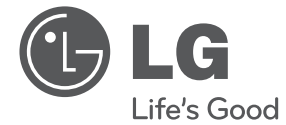

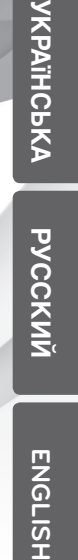

**ENGLISH** 

# Інструкція з експлуатації DVD-програвач

Перед використанням виробу уважно прочитайте даний посібник та збережіть його для звернень у майбутньому.

DVX640 / DVX641K DVX642 / DVX647K

P/NO : MFL66859830

# **Інформація з техніки безпеки**

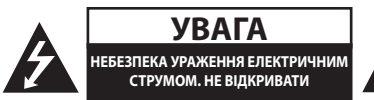

**УВАГА:** ДЛЯ ЗАПОБІГАННЯ УРАЖЕННЮ ЕЛЕКТРИЧНИМ СТРУМОМ, НЕ СЛІД ВІДКРИВАТИ КОРПУС (АБО ЗАДНЮ ПАНЕЛЬ). УСЕРЕДИНІ ПРИЛАДУ НЕМАЄ ДЕТАЛЕЙ, ЩО ПІДЛЯГАЮТЬ ОБСЛУГОВУВАННЮ КОРИСТУВАЧЕМ. ДЛЯ ПРОВЕДЕННЯ ОБСЛУГОВУВАННЯ ПРИЛАДУ ЗВЕРТАЙТЕСЯ ДО КВАЛІФІКОВАНИХ СПЕЦІАЛІСТІВ.

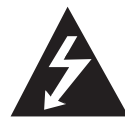

Символ із зображенням блискавки зі стрілкою в рівносторонньому трикутнику призначений для попередження користувача про наявність у корпусі приладу

неізольованих деталей, що перебувають під високою напругою, величина якої достатня, щоб становити ризик ураження електричним струмом.

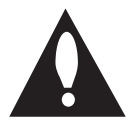

Знак оклику в рівносторонньому трикутнику призначений для того, щоб попередити користувача про наявність важливих вказівок по експлуатації й обслуговуванню в

документації з комплекту пристрою.

**ЗАСТЕРЕЖЕННЯ:** ДЛЯ ЗАПОБІГАННЯ ПОЖЕЖІ АБО УРАЖЕННЮ ЕЛЕКТРИЧНИМ СТРУМОМ, НЕ ДОПУСКАЙТЕ ПОТРАПЛЯННЯ НА ПРИСТРІЙ ДОЩУ АБО ВОЛОГИ.

**ЗАСТЕРЕЖЕННЯ:** Не встановлюйте пристрій у замкнутому просторі, наприклад, на полиці між книжок та т.п.

**УВАГА:** Не закривайте вентиляційні отвори. Встановлюйте пристрій згідно вказівок виробника.

Отвори і прорізи в корпусі призначені для вентиляції, необхідної для надійної роботи пристрою та для захисту від перегріву. У жодному разі не ставте прилад на ліжко, диван, килим або іншу подібну поверхню, де вентиляційні отвори можуть бути заблоковані. Виріб можна встановлювати на книжкову полицю або на стелаж тільки за умов забезпечення належної вентиляції і дотримання інструкцій виробника.

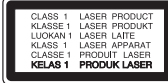

**УВАГА:** У даному виробі використовується лазерна система. Для забезпечення правильного використання пристрою, уважно ознайомтеся з інструкцією з експлуатації та збережіть її для звернень у майбутньому. Якщо пристрою знадобиться технічне обслуговування, зверніться до авторизованого сервісного центру. Використання органів керування, або виконання настройок чи процедур способом, не передбаченим даним посібником, може призвести до небезпечного опромінення. Щоб запобігти прямому лазерному опроміненню, не відкривайте корпус. При відкритті корпусу присутнє видиме лазерне випромінювання. НЕ ДИВІТЬСЯ НА ЛАЗЕРНИЙ ПРОМІНЬ.

#### **УВАГА: Шнур живлення**

Більшість електроприладів рекомендується підключати до окремої лінії електромережі:

Тобто, одна лінія живить тільки один пристрій і не має додаткових розеток або відгалужень. Переконайтеся, що параметри електромережі відповідають технічним даним, наведеним у даній інструкції. Не перевантажуйте розетки. Перевантажені, незакріплені або ушкоджені штепсельні розетки, подовжувачі, зношені шнури живлення та ушкоджена або тріснута ізоляція є джерелом небезпеки. Будь-яка з цих обставин може стати причиною ураження електричним струмом або пожежі. Періодично перевіряйте шнур живлення вашого пристрою, та, якщо його зовнішній вигляд свідчить про пошкодження або зношення, від'єднайте його, припиніть використання виробу та замініть шнур живлення його точним аналогом, звернувшись до авторизованого сервісного центру. Бережіть шнур живлення від фізичного і механічного ушкодження, не допускайте сплутування, згинання, затискання, защемлення дверима, не наступайте на шнур. Ретельно перевіряйте стан штепселів, розеток та місця з'єднання шнура з пристроєм. Щоб відключити прилад від електромережі, від'єднайте вилку шнура від розетки. При встановленні виробу забезпечте легкий доступ до розетки.

#### 4 **Початок роботи**

Даний прилад обладнаний портативною батарейкою або акумулятором.

#### **Безпечний спосіб видалення батарейок або батарейного блоку із приладу:** Видаліть стару батарейку або батарейний блок у порядку, зворотному до порядку їх встановлення. З метою запобігання забрудненню навколишнього середовища та уникнення потенційної загрози здоров'ю людини та тварин, старі елементи живлення повинні бути здані до спеціалізованих пунктів прийому, де вони будуть належним чином утилізовані. Утилізація батарейок та акумуляторів разом з іншими видами сміття забороняється. Батарейки і акумулятори рекомендується здавати до місцевих безоплатних пунктів прийому. Не допускайте надмірного нагріву батарей під дією сонячного світла, вогню тощо.

**УВАГА:** Не допускайте потрапляння вологи (водяних крапель або бриз) на пристрій, і не ставте на пристрій предмети, заповнені рідиною, наприклад, вази.

#### **Примітка щодо авторського права**

У даному виробі використовується технологія захисту авторських прав, захищена патентами США й іншими правами на інтелектуальну власність. На використання цієї технології захисту авторських прав необхідно отримати дозвіл компанії Rovi Corporation; ця технологія призначена для домашнього перегляду та інших випадків перегляду обмеженою кількістю глядачів у разі відсутності дозволу компанії Rovi Corporation на інші випадки використання. Інженерний аналіз і демонтаж заборонені.

Згідно з законами США про захист авторських прав і законами інших країн про захист авторських прав, запис, використання, показ, розповсюдження або перегляд телевізійних програм, відеокасет, дисків DVD або CD та інших матеріалів без відповідного дозволу може тягнути за собою цивільну та кримінальну відповідальність.

#### **Утилізація старого пристрою**

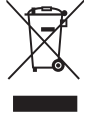

1. Символ на виробі, що зображає перекреслений контейнер для сміття на колесах, означає, що на даний виріб поширюються положення Європейської директиви 2002/96/ЕС.

- 2. Усі електричні й електронні вироби підлягають утилізації окремо від побутових відходів через спеціалізовані пункти прийому, призначені для цих цілей урядом або місцевою владою.
- 3. Правильна утилізація бувшого у використанні виробу допоможе запобігти потенційним негативним наслідкам для навколишнього середовища й здоров'я людини.
- 4. За більш докладною інформацією відносно утилізації старого виробу зверніться до міської влади, у службу по утилізації, або у магазин, де ви придбали даний виріб.

Устаткування відповідає вимогам технічногорегламенту щодо обмеженного використання небезпечних речовин в електричному і електронному обладнанні

Компанія LG цим заявляє, що даний/ і виріб/вироби відповідає/ють основним вимогам та іншим важливим положенням Директиви 2004/108/EC, Директиви 2006/95/EC та Директиви 2009/125/EC.

Представник у Європі: LG Electronics Service Europe B.V. Veluwezoom 15, 1327 AE Almere, The Netherlands (Tel : +31–(0)36–547–8888)

#### **Заходи безпеки при поводженні з пристроєм**

y **Поставка пристрою**

Зберігайте оригінальну упаковку пристрою і використовуйте її для повторного пакування з метою забезпечення захисту пристрою.

y **Чищення приладу**

Чищення приладу необхідно здійснювати м'якою сухою тканиною та слабким розчином миючого засобу, навіть несильні розчинники можуть спричинити пошкодження поверхні.

**• Збереження робочого стану пристрою** Очищуйте лінзи оптичного механізму та частини приводу диска. При їх забрудненні якість зображення може погіршуватися. Детальніше дізнайтеся у найближчого офіційного дилера.

# **Зміст**

#### **1 Початок роботи**

- Інформація з техніки безпеки
- Загальні відомості
- Символи, що використовуються в цій інструкції
- 6 Про відображення символу " $\mathbb{O}$ "
- Код регіону
- Диски для відтворення
- Сумісність файлів
- Передня панель
- Задня панель
- Комплектація
- Пульт дистанційного керування

#### **2 Підключення**

- Підключення до телевізора
- Підключення за допомогою відео/ аудіокабеля
- Підключення за допомогою компонентного відеокабеля
- Підключення до підсилювача
- Підключення за допомогою аудіокабеля
- Підключення за допомогою коаксіального (цифрового) аудіокабеля

#### **3 Налаштування системи**

- Настройка
- Зміна настройок
- [LANGUAGE] Меню
- [DISPLAY] Меню
- [AUDIO] Меню
- [LOCK] Меню
- [OTHERS] Меню

### **4 Експлуатація**

- Екранний дисплей – Відображення на екрані інформації
- про вміст
- Загальне відтворення
- Відтворення диска
- Відтворення караоке-дисків (тільки DVX641K/DVX647K)
- Відтворення з USB-пристрою (тільки DVX642/DVX647K)
- Загальні функції
- Розширені функції відтворення
- Відео
- Музика
- Фото

#### **5 Пошук і усунення несправностей**

Пошук і усунення несправностей

#### **6 Додаток**

- Список кодів регіонів
- Список кодів мов
- Технічні характеристики
- Торгові марки і ліцензії

# **Загальні відомості**

### **Символи, що використовуються в цій інструкції**

Розділ, до назви якого входить один з наведених нижче символів, застосовується лише до дисків, представлених цим символом.

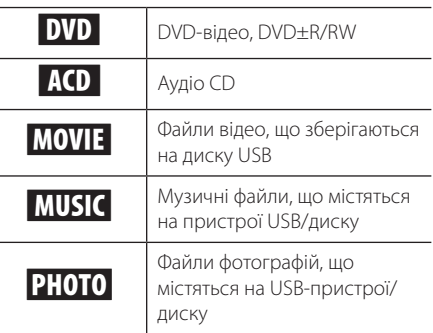

### **Про відображення символу "**&**"**

Під час роботи на екрані телевізора може з'явитися символ " $\mathsf{Q}$ " який указує на те, що виконання функції, описаної в інструкції з експлуатації, недоступне для даного носія.

# **Код регіону**

Регіональний код пристрою вказаний на задній панелі. Цей пристрій може відтворювати лише диски з таким самим маркуванням, що й на задній стороні пристрою, або з маркуванням "ALL".

### **Диски для відтворення**

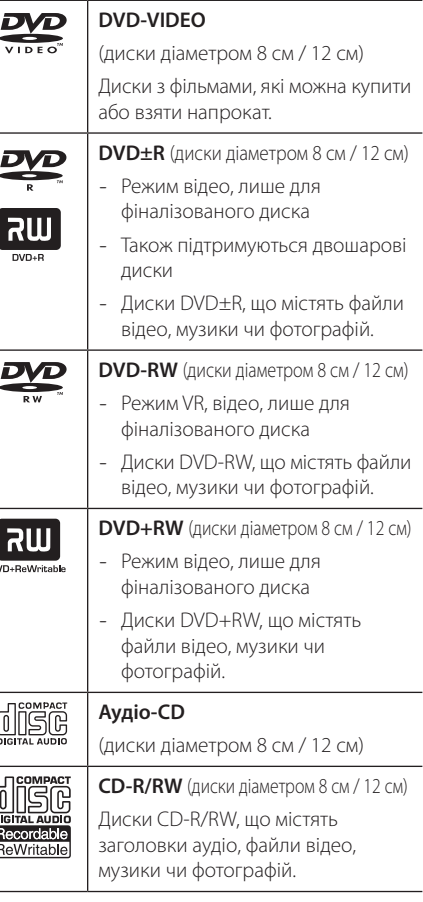

### , Примітка

**CONTROL** 

• Для забезпечення сумісності з програвачами LG форматуйте диски багаторазового запису у файловій системі [Mastered]. Диски, записані у файловій системі Live File System, не будуть відтворюватися на програвачах LG. (Mastered/ Live File System: формати файлової системи для дисків у Windows Vista)

# **Сумісність файлів**

#### **Загальні**

#### **Допустимі розширення файлів:** ".jpg", ".jpeg", ".avi", ".divx", ".mpg", ".mpeg", ".mp3", ".wma"

- 
- Ім'я файлу обмежено до 20 символів. • В залежності від розміру та кількості файлів,
- може знадобитися кілька хвилин для читання вмісту носія.

#### **Максимальна кількість файлів/каталогів:**

Менше 600 (загальна кількість файлів та каталогів)

**Формат CD-R/RW, DVD±R/RW:** ISO 9660+JOLIET

#### **Художній фільм**

#### **Можлива роздільна здатність:**

720 x 576 (Ш х В) пікселів

**Відтворювані субтитри:** SubRip (.srt / .txt), SAMI (.smi), SubStation Alpha (.ssa/.txt), MicroDVD (.sub/. txt), SubViewer 2.0 (.sub/.txt),TMPlayer (.txt), DVD Subtitle System (.txt)

**Сумісні формати кодеків:** "DIVX3.xx", "DIVX4. xx", "DIVX5.xx", "DIVX6.xx" (тільки стандартне відтворення), "MP43", "3IVX"

#### , Примітка

• Цей плеєр не підтримує файли, записані в GMC\*1 чи в Qpel\*2. Це техніка кодування відеосигналів у стандарті MPEG4, аналогічна DivX або XVID. \*1 GMC – Global Motion Compensation (Глобальна компенсація руху)

\*2 Qpel – Quarter pixel (Чверть пікселя)

**Сумісні аудіоформати:** "Dolby Digital", "DTS", "MP3", "WMA"

**Частота дискретизації:** 8 - 48 кГц (MP3), 32 - 48 кГц (WMA)

**Бітрейт:** 8 - 320 кбіт/с (MP3), 32 - 192 кбіт/с (WMA)

#### **Музика**

**Частота дискретизації:** 8 - 48 кГц (MP3), 32 - 48 кГц (WMA) **Бітрейт:** 8 - 320 кбіт/с (MP3), 32 - 192 кбіт/с (WMA)

### , Примітки щодо USB-пристроїв

(тільки DVX642 / DVX647K)

- Не відключайте USB-пристрій під час його роботи (відтворення і т.д.).
- USB-пристрої, при підключенні яких до комп'ютера необхідно установлювати додаткове програмне забезпечення, не підтримуються.
- USB-пристрій: USB-пристрій з підтримкою USB1.1 і USB2.0.
- Можливе відтворення аудіо-, відео- і графічних файлів. Детальні інструкції по операціям для кожного з указаних типів файлів наведені у відповідних розділах.
- Для запобігання втраті даних регулярно робіть резервні копії.
- Якщо ви використовуєте USB-подовжувач, USB-хаб або USB мультиформатний кард-рідер, USB-пристрій може бути не розпізнаний.
- Деякі USB-пристрої можуть виявитися Деякі USB-пристрої можуть виявитися несумісними з цим програвачем. з цим програвачем.
- Пристрій не підтримує роботу з цифровими камерами та мобільними телефонами.
- USB-порт програвача не можна підключити до комп'ютера. Програвач не може бути використаний в якості накопичувача.

**1**

8 **Початок роботи**

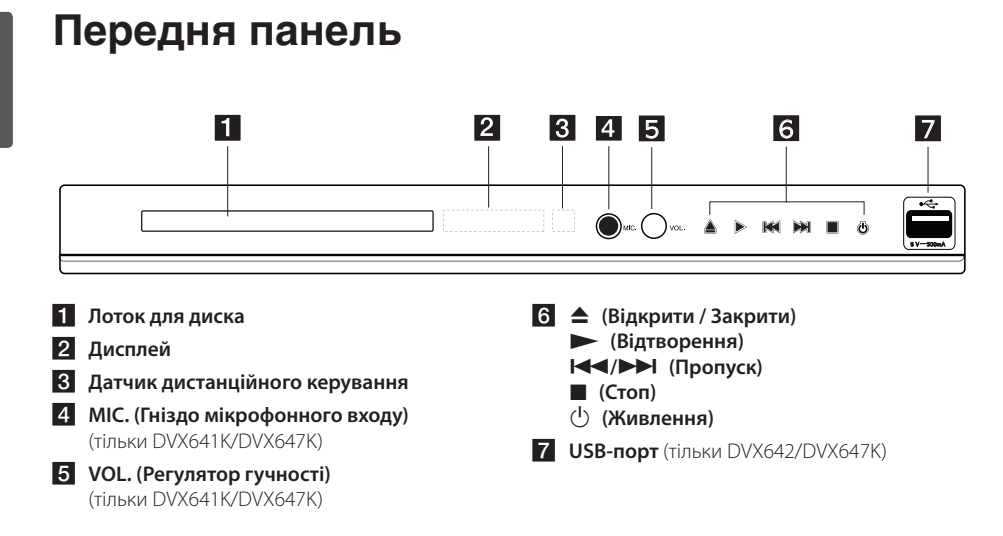

# **Задня панель**

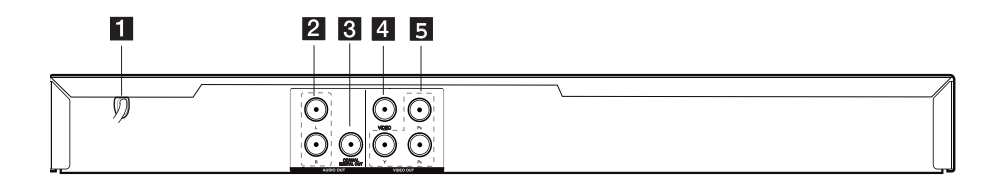

- **1** Шнур живлення
- **2** Двоканальний аудіовихід (Лівий/Правий)
- c **Цифровий аудіовихід (COAXIAL)**
- d **Відеовихід**
- e **Компонентний відеовихід (Y PB PR)**

# **Комплектація**

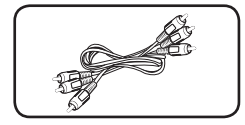

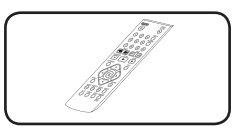

Відео/аудіокабель RCA (1) Пульт дистанційного керування (1)

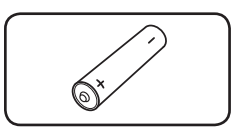

Батарейка (1)

# **Пульт дистанційного керування**

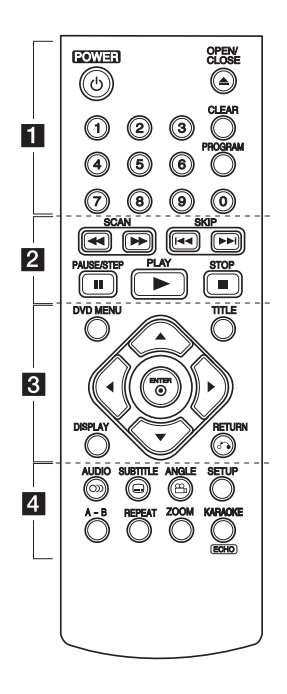

• • • • • • • • • • • •a• 1 **(POWER):** Вмикання і вимикання програвача.

B **(OPEN/CLOSE):** Відкриття і закриття лотка для диска.

**Цифрові кнопки від 0 до 9:** Вибір пронумерованих опцій або ввід літер.

**CLEAR:** Видалення маркера в меню пошуку або цифри при введенні пароля.

**PROGRAM:** Вхід у режим редагування програми.

• • • • • • • • • • • <mark>2</mark> • • • • • • • • • • **<4/> (SCAN):** Пошук назад або вперед.

**I<<//>
</>
I<<//>
GKIP:** Перехід до попереднього або наступного епізоду/треку/файлу.

M **(PAUSE/STEP):** Пауза під час відтворення.

 $\blacktriangleright$  **(PLAY):** Початок відтворення.

 $\blacksquare$  (STOP): Зупинка відтворення.

#### • • • • • • • • • • • • <mark>8</mark> • • • • • • • • • **DVD MENU :** Виклик і закриття меню DVD-диска.

**DISPLAY:** Виклик екранного меню.

**TITLE:** Відкриття меню заголовків диска.

 $\delta$ • (RETURN): Повернення до попереднього меню або вихід із меню; вибір режиму USB.

- **АУ 4 Ж (Кнопки напрямку):** Вибір опції в меню.
- b **(ENTER):** Підтвердження вибору пункту меню.

• • • • • • • • • • • • <mark>4</mark> • • • • • • • • • • [ **(AUDIO):** Вибір мови звукової доріжки або аудіоканалу.

] **(SUBTITLE):** Вибір мови субтитрів.

**29 (ANGLE):** Вибір ракурсу камери при відтворенні DVD, якщо така можливість передбачена на диску, що відтворюється.

**SETUP:** Виклик і закриття меню установок. **A-B:** Повтор фрагменту.

**REPEAT:** Повтор вибраного контенту або послідовності.

**ZOOM:** Збільшення відеозображення при відтворенні з диска.

**KARAOKE (ECHO)** (тільки DVX641K/DVX647K): Виклик і закриття меню КАРАОКЕ.

#### **Встановлення батарейки:**

Відкрийте кришку відсіку для батарейок на зворотній стороні пульта дистанційного керування та вставте одну батарейку R03 (розмір AAA), дотримуючись полярності  $\Theta$  і  $\Theta$ .

# **Підключення до телевізора**

### **Підключення за допомогою відео/аудіокабеля**

За допомогою аудіо/відеокабеля з'єднайте роз'єми VIDEO/AUDIO OUT на пристрої з роз'ємами VIDEO/ AUDIO IN на телевізорі, скориставшись жовтими штекерами для підключення відео, а білими/ червоними – для підключення лівого/правого аудіо каналів відповідно.

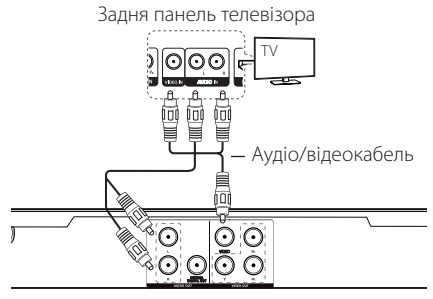

Задня панель пристрою

#### **Підключення за допомогою компонентного відеокабеля**

За допомогою компонентного кабеля з'єднайте роз'єм COMPONENT VIDEO OUT на пристрої з роз'ємом COMPONET VIDEO IN на телевізорі, підключивши зелені штекери до гнізд Y, сині – до Pb, а червоні – до Pr.

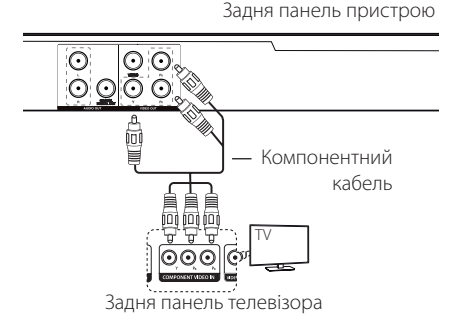

• Також потрібно з'єднати пристрій і телевізор аудіокабелем.

# **Підключення до підсилювача**

### **Підключення за допомогою аудіокабеля**

За допомогою аудіокабеля з'єднайте роз'єми AUDIO OUT на пристрої з 2-канальними роз'ємами AUDIO IN на підсилювачі, підключивши білі/червоні штекери до гнізд лівого/правого аудіоканалів відповідно.

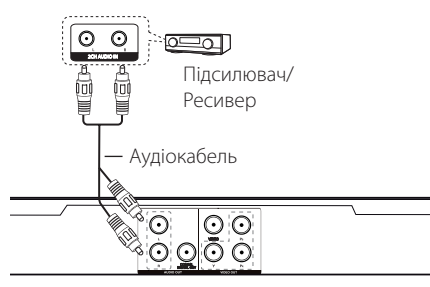

#### Задня панель пристрою

### **Підключення за допомогою коаксіального (цифрового) аудіокабеля**

За допомогою коаксіального кабеля з'єднайте роз'єми COAXIAL (цифровий аудіовихід) на пристрої з роз'ємом Digital Audio IN (COAXIAL) на підсилювачі.

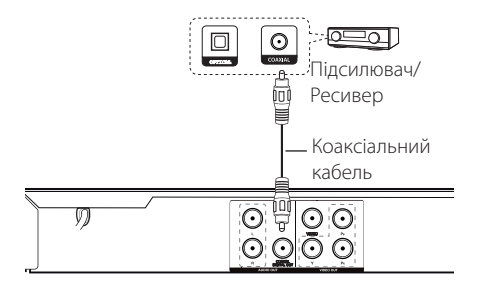

Задня панель пристрою

- Якщо телевізор не підтримує частоту дискретизації 96 кГц, виберіть для опції [Sample Freq.] в меню установок настройку [48 кГц] (див. стор. 12).
- Якщо телевізор не обладнаний декодером Dolby Digital або MPEG, виберіть для опцій [Dolby Digital] і [MPEG] в меню установок настройку [PCM] (див. стор. 12).

# **Настройка**

При першому ввімкненні пристрою необхідно вибрати бажану мову. (не в усіх моделях)

### **Зміна настройок**

Настройка програвача здійснюється в меню [SETUP].

- **1.** Натисніть SETUP.
- **2.** За допомогою **△▼** виберіть першу опцію настройки, потім натисніть  $\blacktriangleright$  для переходу на другий рівень.
- **3.** За допомогою кнопок  $\blacktriangle\blacktriangledown$  виберіть другу опцію настройки, а потім натисніть  $\blacktriangleright$  для переходу на третій рівень.
- **4.** За допомогою **AV** виберіть потрібне налаштування, після чого натисніть ENTER для підтвердження.
- **5.** Натисніть SETUP для виходу із меню установок.

# **[LANGUAGE] Меню**

#### **Menu Language/Disc Audio/Disc Subtitle/Disc Menu**

Вибір і встановлення мови за вашою потребою.

# **[DISPLAY] Меню**

#### **TV Aspect**

Виберіть і встановіть співвідношення сторін дисплею телевізора у відповідності до типу телевізора та власних уподобань.

**[4:3]:** Телевізор стандартного типу

**[16:9]:** Широкоформатний телевізор

#### **Display Mode**

Виберіть і встановіть режим екрану згідно з власними уподобаннями. Режим екрану працює лише при встановленому співвідношенню сторін екрана 4:3.

**[Panscan]:** Показує на телевізорі повноекранне зображення з фільтрацією другорядних сцен.

**[Letterbox]:** Показує на телевізорі широкоформатне зображення з чорною смугою уверху та унизу.

#### **Progressive Scan (прогресивна розгортка)**

Перевірте, чи підтримує ваш телевізор сигнал прогресивної розгортки. Якщо ваш телевізор підтримує такий сигнал, ви можете насолодитися високоякісним зображенням з точною передачею кольорів, вибравши [Увімк.].

Якщо після вибору режиму прогресивної розгортки виникають будь-які проблеми з відтворенням зображення, потрібно ініціалізувати пристрій, натиснувши і утримуючи кнопку STOP протягом п'яти секунд.

# **[AUDIO] Меню**

Виконайте настройки аудіо згідно з типом виходу диска, який використовується.

### **Dolby Digital / DTS / MPEG**

Вибір типу цифрового аудіо сигналу на виході DIGITAL AUDIO OUT.

**[Bitstream]:** Використовується при підключенні роз'єму DIGITAL AUDIO OUT до підсилювача з декодером Dolby Digital, DTS або MPEG.

**[PCM] (для Dolby Digital / MPEG):**  Використовується при підключенні роз'єму DIGITAL AUDIO OUT до підсилювача без декодера Dolby Digital або MPEG.

**[Off] (для DTS):** Використовується при підключенні роз'єму DIGITAL AUDIO OUT до підсилювача без декодера DTS.

### **Sample Freq. (Частота)**

Вибір частоти дискретизації аудіосигналу між [48 кГц] і [96 кГц].

#### **DRC (динамічний контроль діапазону)**

Для самостійного регулювання гучності, коли гучність аудіо перевищить зазначений рівень (лише для Dolby Digital).

### **Vocal** (тільки DVX640/DVX642)

Для ввімкнення або вимкнення мікшування вокалу з музикою при використанні багатоканального караоке-DVD.

# **[LOCK] Меню**

Натисніть  $\blacktriangleright$ , щоб перейти до меню [Регіональний код]. Введіть 4-значний пароль і натисніть ENTER. Повторно введіть цей самий 4-значний пароль для підтвердження і натисніть ENTER. Будуть активовані меню Рейтинг і Пароль.

#### **Rating**

Введіть чотиризначний пароль та натисніть ENTER. Виберіть рівень від 1 (діти) до 8 (дорослі).

#### **Change Password**

Введіть поточний 4-значний пароль. Введіть новий 4-значний пароль, після чого введіть його повторно для підтвердження.

#### **Якщо Ви забули пароль**

Вийміть диск, виберіть Parental control і введіть «210499». Пароль буде видалено.

#### **Area Code**

Щоб ввести стандартизований регіональний код, зверніть до розділу Регіональні коди на стор. 18.

### **[OTHERS] Меню**

#### **B.L.E (Розширення рівня чорного)**

Виберіть [On] або [Off ] для ввімкнення або вимкнення корекції рівня чорного кольору.

Функція доступна при роботі телевізора в системі NTSC.

## **REC Bitrate**  (тільки DVX642/DVX647K)

Для вибору швидкості передачі даних при безпосередньому запису з аудіо CD на USB. Чим вища швидкість передачі даних, тим вища якість звуку. Детально метод запису описаний на с. 16.

### **Score** (тільки DVX642/DVX647K)

Проспівавши пісню в мікрофон, можна побачити оцінку на екрані. Щоб скористатися цією функцією, виберіть [Увімк.] для опції Рахунок. Рахунок виводиться тільки по закінченні епізоду, фільму або треку. При виводі найвищої оцінки звучать фанфари.

#### **DivX VOD**

ПРО DIVX-ВІДЕО: DivX® - це цифровий відеоформат, винайдений компанією DivX, Inc. Даний виріб має офіційну реєстрацію DivX (DivX Certified) і може відтворювати DivX-відео. Відвідайте веб-сайтdivx. com, щоб дізнатися більше та завантажити програмне забезпечення для конвертації ваших файлів у формат DivX-відео.

ПРО СЕРВІС DIVX VIDEO-ON-DEMAND (Відео на замовлення): Цей DivX-сертифікований (DivX Certified ®) пристрій повинен бути зареєстрований, щоб мати можливість відтворювати придбані фільми DivX Video-on-Demand (VOD) (DivX відео на замовлення»). Щоб отримати реєстраційний код, знайдіть розділ DivX VOD у меню настройки приладу. Відвідайте vod. divx.com за подальшою інформацією стосовно завершення реєстрації.

**[Register]:** Показати реєстраційний код системи.

**[Deregister]:** Скасувати реєстрацію системи та показати код деактивації.

# **Екранний дисплей**

За допомогою екранного меню можна передивлятись різноманітну інформацію і виконувати настройки, що стосуються завантаженого диска або підключеного USBпристрою.

### **Відображення на екрані інформації про вміст**  DVD MOVIE

- **1.** Натисніть DISPLAY для відображення меню відтворення.
- **2.** За допомогою кнопок  $\blacktriangle \blacktriangledown \blacktriangle \blacktriangleright$  i ENTER виберіть потрібний пункт.
- **3.** За допомогою цифрових кнопок і ENTER виконайте зміну установки.
- **4.** Натисніть DISPLAY для виходу із меню відтворення.

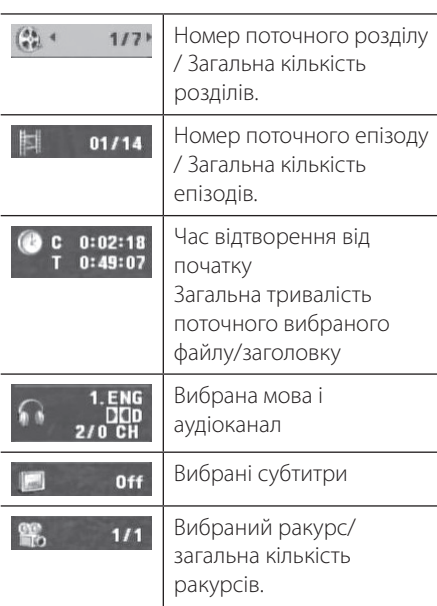

# **Загальне відтворення**

### **Відтворення диска**

- 1. Натисніть **A** і покладіть диск на лоток для диска.
- **2.** Натисніть кнопку ▲, щоб закрити лоток.
- **3.** Натисніть  $\rightarrow$ , щоб розпочати відтворення. Відтворення DVD-дисків розпочинається автоматично.

### **Відтворення караоке-дисків**  (тільки DVX641K/DVX647K)

- **1.** Вставте караоке-диск і підключіть мікрофон до роз'єму MIC.
- **2.** Натисніть кнопку KARAOKE і виберіть [ON], щоб увімкнути мікрофон.
- **3.** Виберіть потрібну пісню і натисніть  $\rightarrow$ , щоб розпочати відтворення.
- **4.** Натисніть KARAOKE для виклику меню караоке. Для вибору опції і потрібного режиму натискайте  $\blacktriangle$ V і  $\blacktriangle$   $\blacktriangleright$ . [ECHO/MELODY/VOICE/KEY/EFFECT]

### , Примітка стосовно караоке

- Функція караоке доступна тільки для караоке-сумісних дисків.
- На деяких караоке-дисках меню ГОЛОС і МЕЛОДІЯ можуть бути відсутніми.
- Для виводу сигналу з мікрофона виберіть для опції DIGITALAUDIOOUTPUT установку PCM.
- З деякими дисками функція караоке може не працювати.

### **Відтворення з USBпристрою**

(тільки DVX642/DVX647K)

- **1.** Підключіть USB-пристрій.
- **2.** Перейдіть в режим USB, натиснувши RETURN.
- **3.** Виберіть потрібний файл.
- **4.** Натисніть **для відтворення файлу.**

# **Загальні функції**

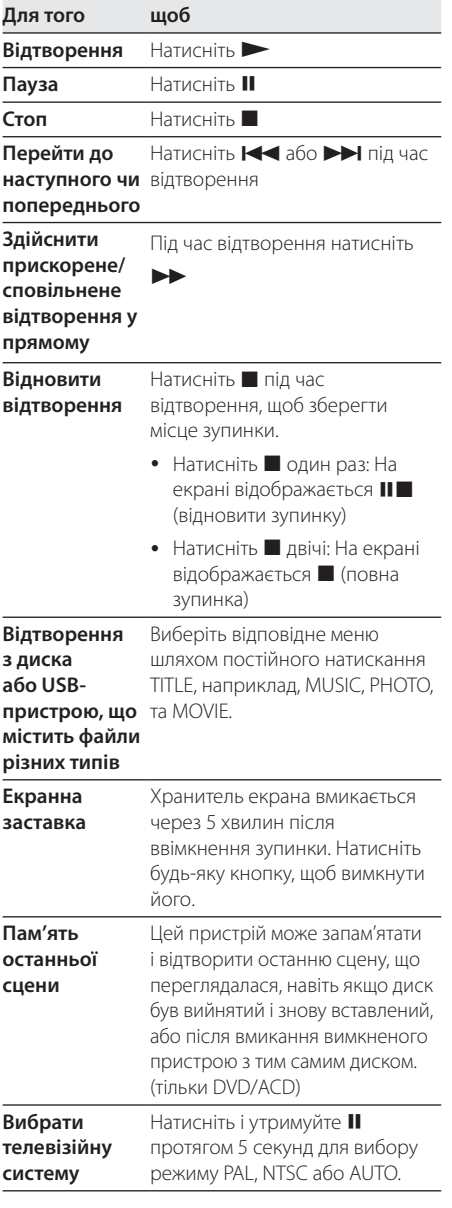

# **Розширені функції відтворення**

### **Відео DVD MOVIE**

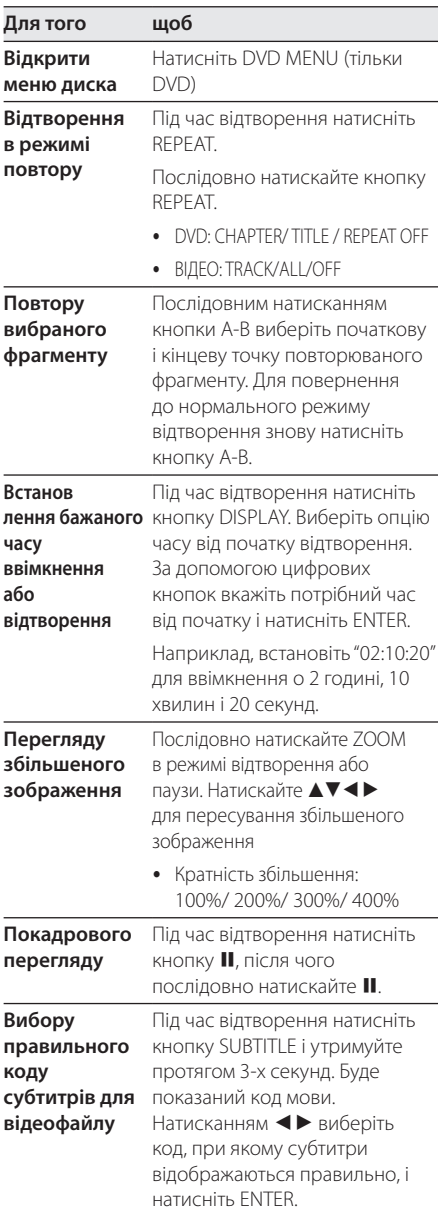

# **Музика ACD MUSIC**

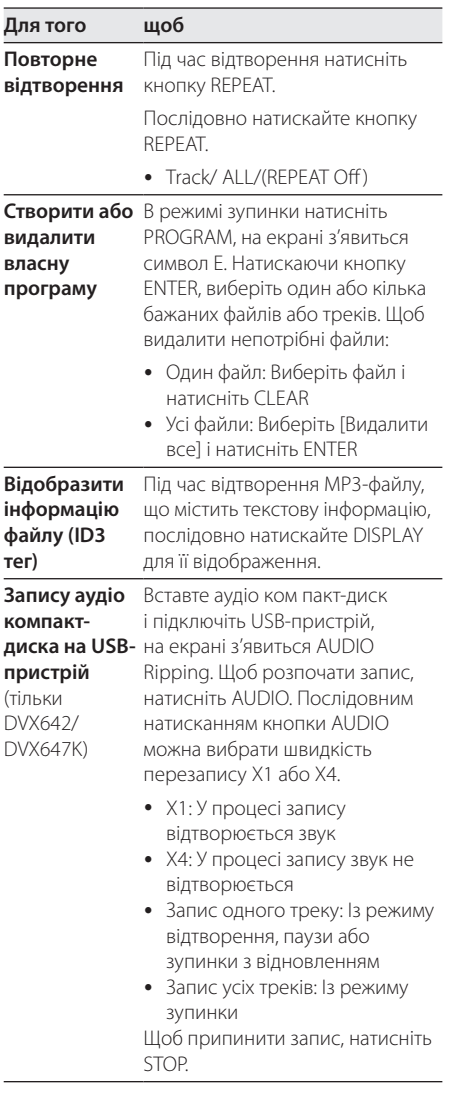

Несанкціоноване копіювання захищеного матеріалу, включаючи комп'ютерні програми, файли, трансляції і звукові записи, може становити собою порушення авторського права і кваліфікуватися як кримінальний злочин. Даний пристрій не повинен використовуватися з такою метою. **Будьте відповідальні Поважайте авторські права**

### **Фото** i

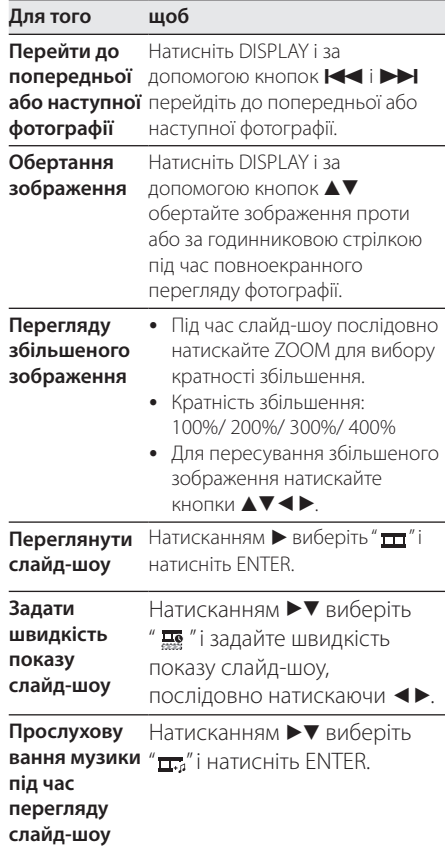

Експлуатація **4** Ekcnnyarauia

# **Пошук і усунення несправностей**

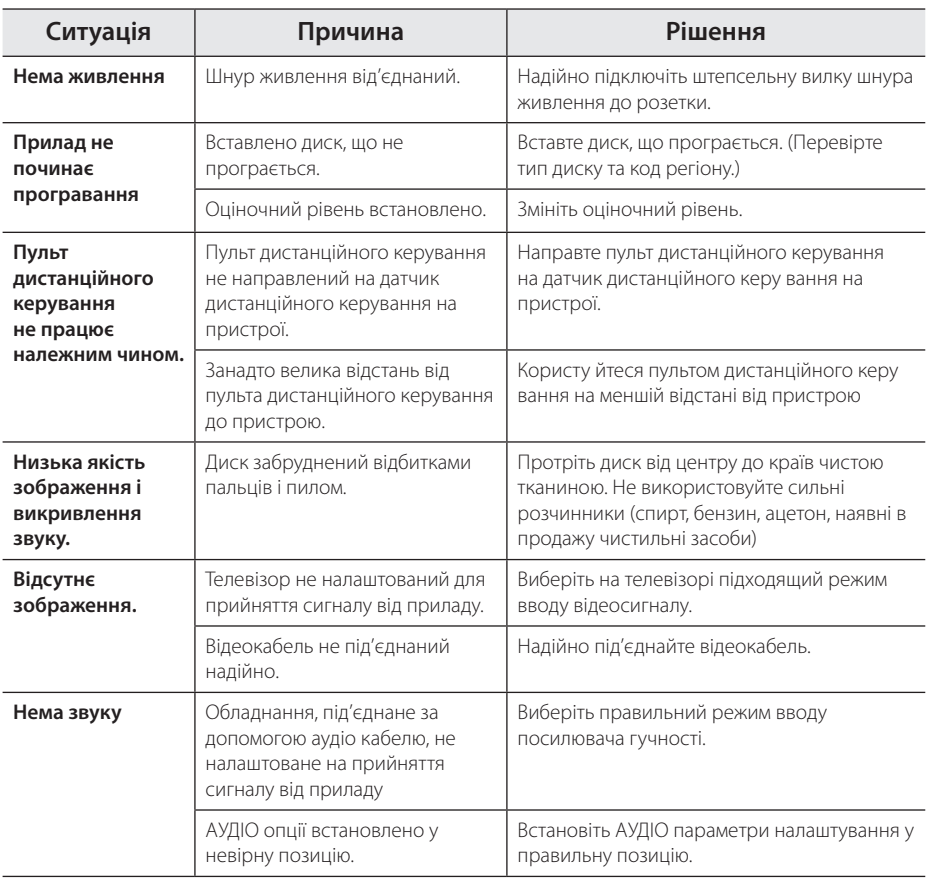

# **Список кодів регіонів**

Виберіть код регіону з даного списку.

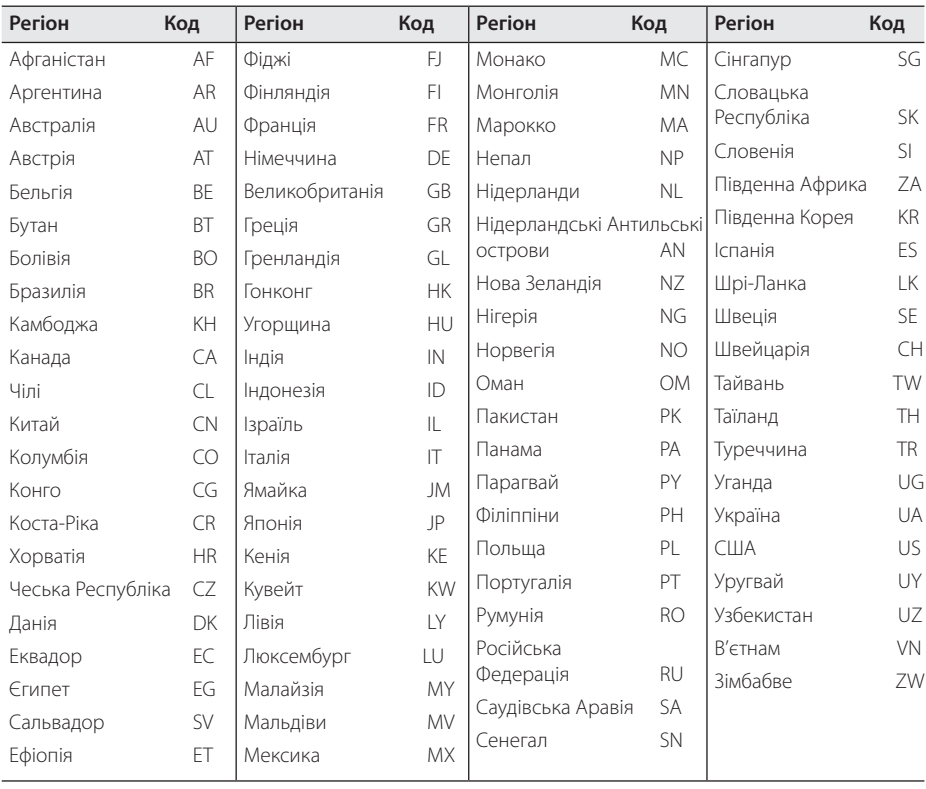

Додаток **6**

# **Список кодів мов**

Використовуйте даний список для вибору мови в таких початкових установках: [Disc Audio], [Disc Subtitle] і [Disc Menu].

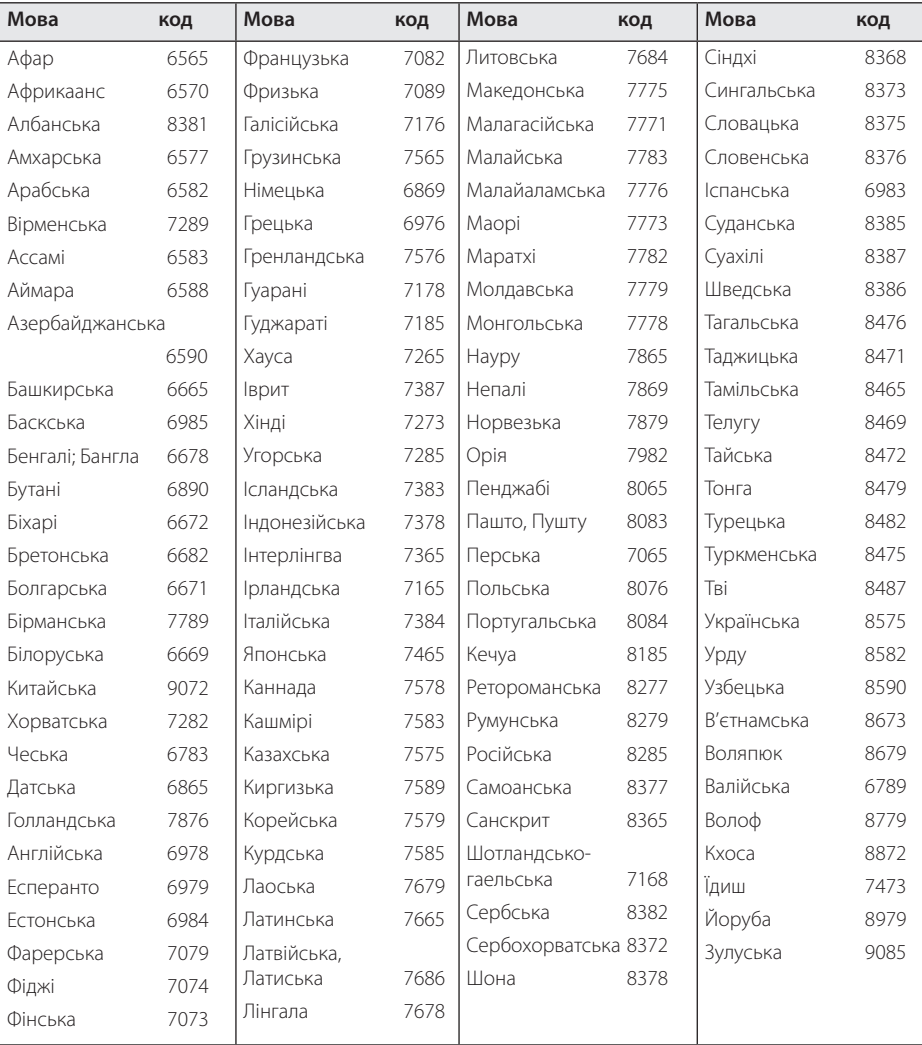

# **Технічні характеристики**

# **Торгові марки і ліцензії**

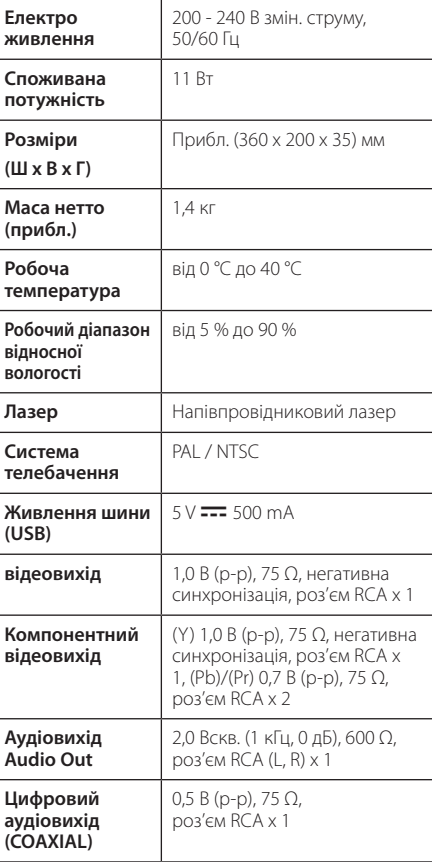

Дизайн і характеристики можуть бути змінені без попередження

### **N** DOLBY **DIGITAL**

Виготовлено за ліцензією Dolby Laboratories. «Dolby» і знак у вигляді подвійної літери «D» є торговими марками компанії Dolby Laboratories.

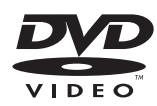

Логотип DVD є торговою маркою DVD Format/ Logo Licensing Corporation.

# **DIVX**

"DivX®, DivX Certified® та відповідні логотипи є зареєстрованими торговими марками компанії DivX, Inc. і використовуються у відповідності до ліцензії".

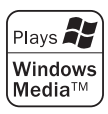

Примiтка (Дата виробництва виробу).

Перша цифра (з лівої сторони) серійного номеру позначає Piк, наступнi 2 цифри

- Мiсяць виробництва цього вирсбу.

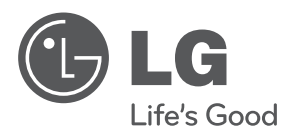

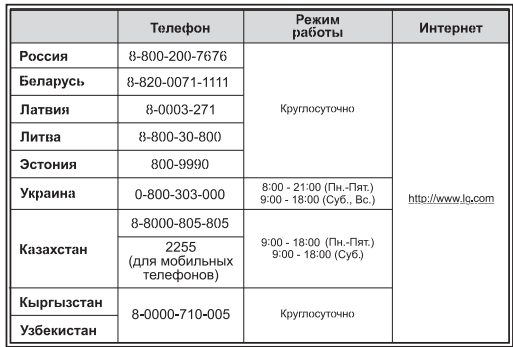

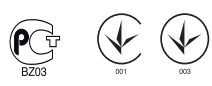